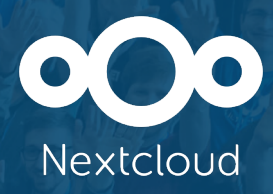

# **Contributing to Collabora Online (Nextcloud Office)**

Michael Meeks (Collabora Productivity)

September 16 - 17, 2023 · Berlin, Germany

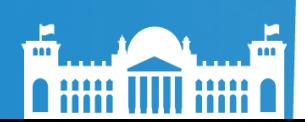

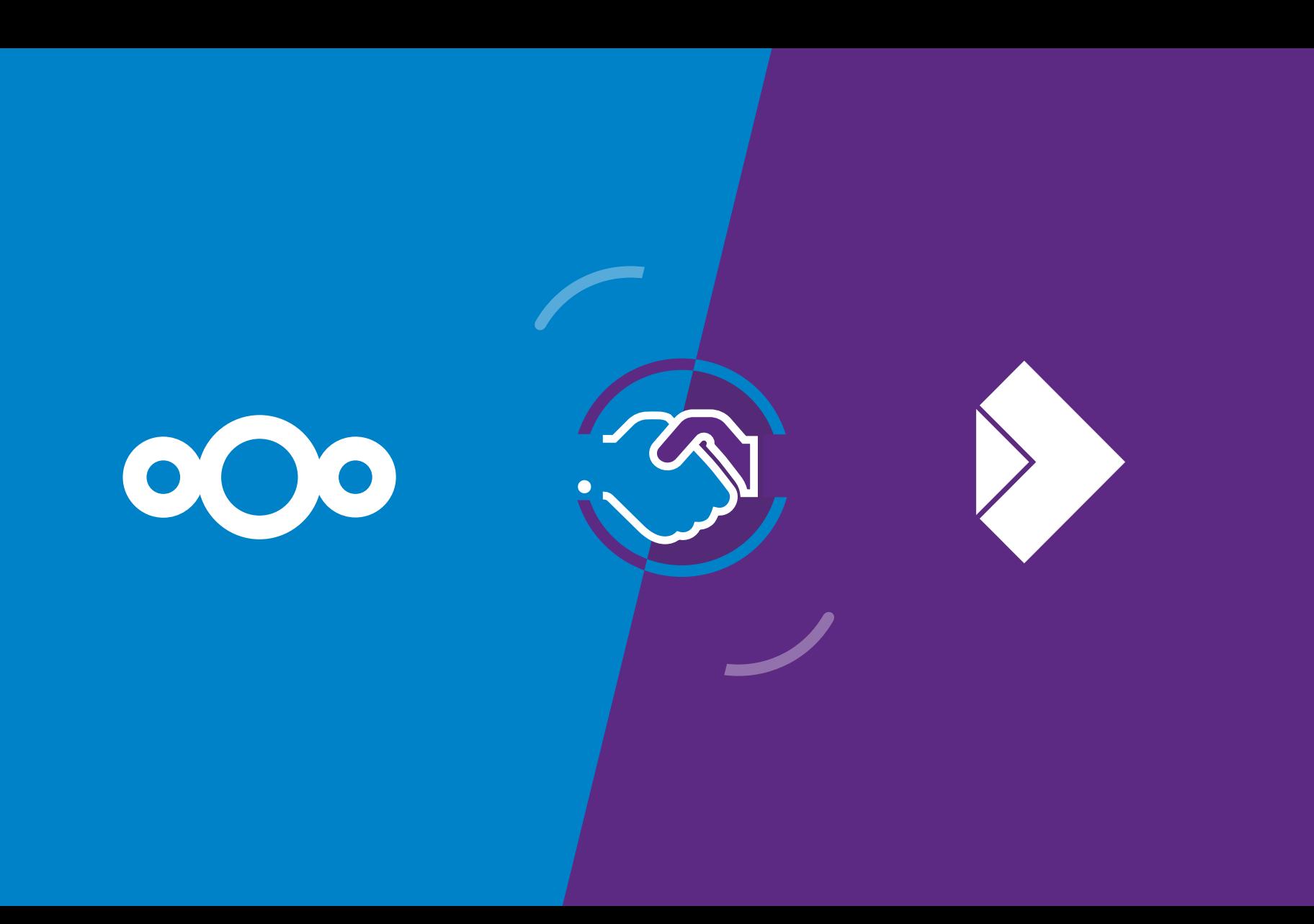

## **What is what: Collabora Online**

### **Collabora Online**

- Powerful Office suite that supports all major document, spreadsheet and presentation file formats, which you can integrate into your own infrastructure.
- LibreOffice Technology: <https://col.la/lot>
- Key features are collaborative editing and excellent office file format support
- 10 years of experience. 45+ Staff. 230+ partners. 60 countries

### **col.la/partners**

### **Collabora Productivity**

- Parent company: Collabora
- Our mission statement is to "Make open source rock"
- Provides you the powerful on-premise office suites, for both online and desktop solutions
- Access documents, author new content and work collaboratively.

## **Community contributors – 12 months**

### **Thank you for your contribution!**

genofire, Andreas Kainz, Adolfo Jayme Barrientos, Matthaiks, Ihor Hordiichuk, Yaron Shahrabani, Sebastiaan Veld, Martin Srebotnjak, gallegonovato, Milo Ivir, Stanislav Horáček, Rob Pearson, Sveinn í Felli, Patrick Luby, Michael Stahl, SC, Rizal Muttaqin, Ayhan Yalçınsoy, Andreas Kainz, Alex Gabilondo, Andi Chandler, Nathan, Luna Jernberg, codewithvk, Julius Härtl, Joan Montané, Balázs Varga (allotropia), Translator-3000, Parth Raiyani, Oğuz Ersen, Flavio F. M, Fatemeh Komeily, Andika Triwidada, Alexander Gabilondo, Tushar, Tex2002ans, Nguyễn Hoàng Minh, Maks Wolkowinski,

Ettore Atalan, ERYpTION, 이정희 , Bayram Çiçek, Егор Ермаков, tygyh, Sabri Ünal, Leif-Jöran Olsson, Jörg S, Jérôme Herbinet, HM, HerMin, Gontzal Manuel Pujana Onaindia, Gabriel Masei, Federico Rispo, Besnik Bleta, Ali Elminia, Влад, Thomas Lehmann, Subham Jena, Sargon-Isa, Salif Mehmed, Roman Kirilenko, Reza Almanda, Ram, Ralf Becker, Quentin Pagès, Pouya Mozaffar Magham, Miloš Šrámek, liimee, J. Lavoie, Jean Mareilles, inductor, Herve FARNER, Harsh Gohel, hanswang123456, Hannah Meeks, Hamid Mir-Mostafa, Giacomo Bertolotti, George Kitsoukakis, FedericoHeichou, Eric, Eda, Dave Conroy, Cosmin Humeniuc, Cosmin, Christopher Gladman, ChrisGlad, ButterflyOfFire, bittin1ddc447d824349b2, Andrej Shadura, Allan Nordhøy

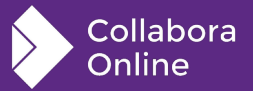

**Plus LibreOffice Technology [contributors](https://www.libreoffice.org/about-us/credits/) – 1400 individuals to the code alone last 10 years ...**

### **Nextcloud / Richdocuments thanks:**

**Visible from the git logs:**

Julius Härtl, Raul, Julien Veyssier, Marcel Klehr, Joas Schilling, Raul Ferreira Fuentes, Andras Timar, Valdnet, Christian Wolf, Simon L, Jérémie Tarot (@silopolis), Szymon Kłos, sharonwuu, max-nextcloud, John Molakvoæ, Joas Schilling, Gökay Şatır, sharonwuu, raul, Pranam Lashkari, MaysWind, Luka Trovic, Jonas, Jeremy Barthe, Grégory Marigot, gitsan13, Darshan-upadhyay1110, Caolán McNamara, Arthur Schiwon, Andrii Ilkiv

With design from: Jan Borchardt, Pedro Silva

**Thanks for understanding how the future is built !**

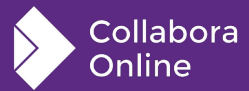

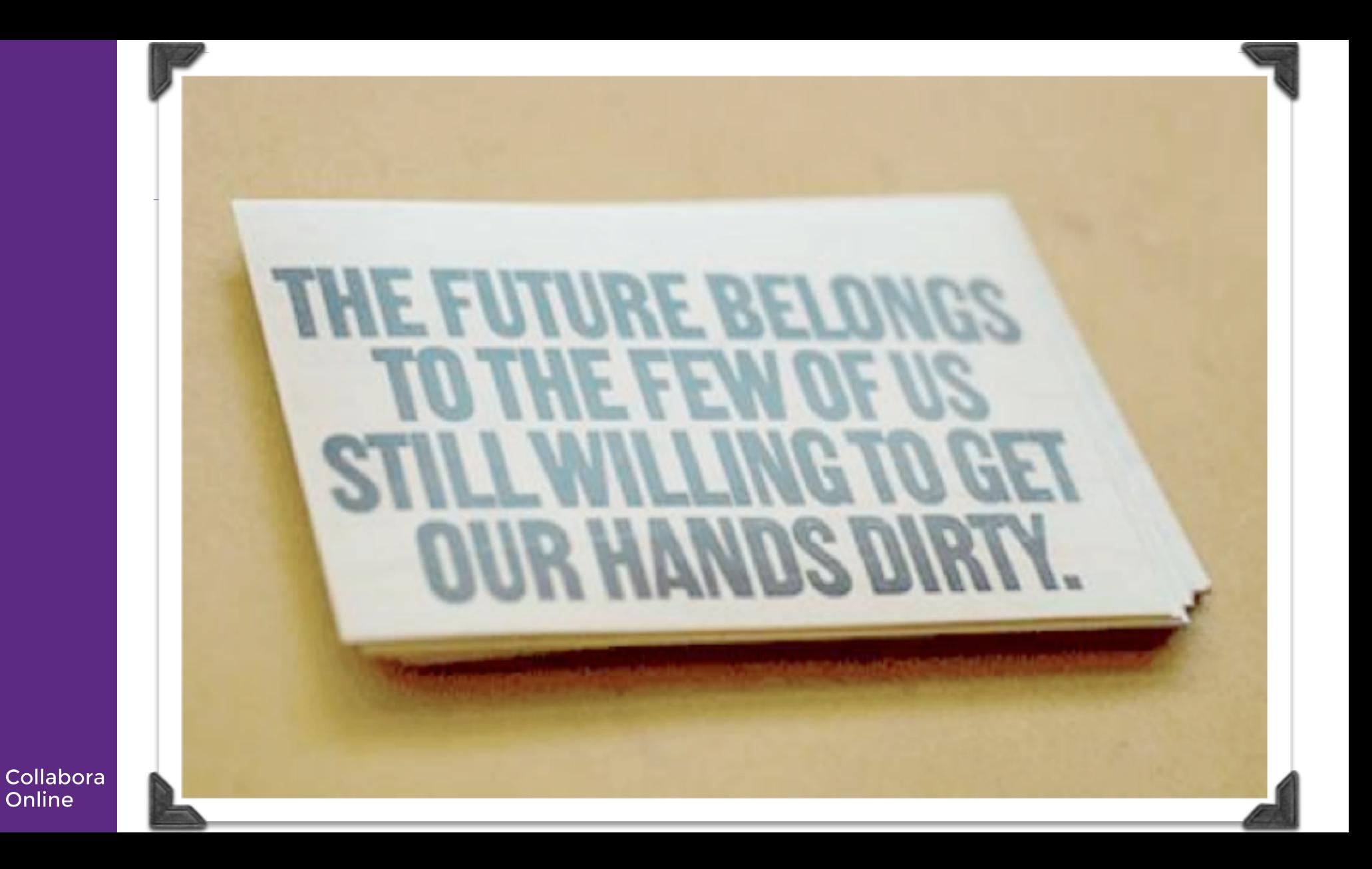

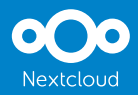

### **Nextcloud Office**

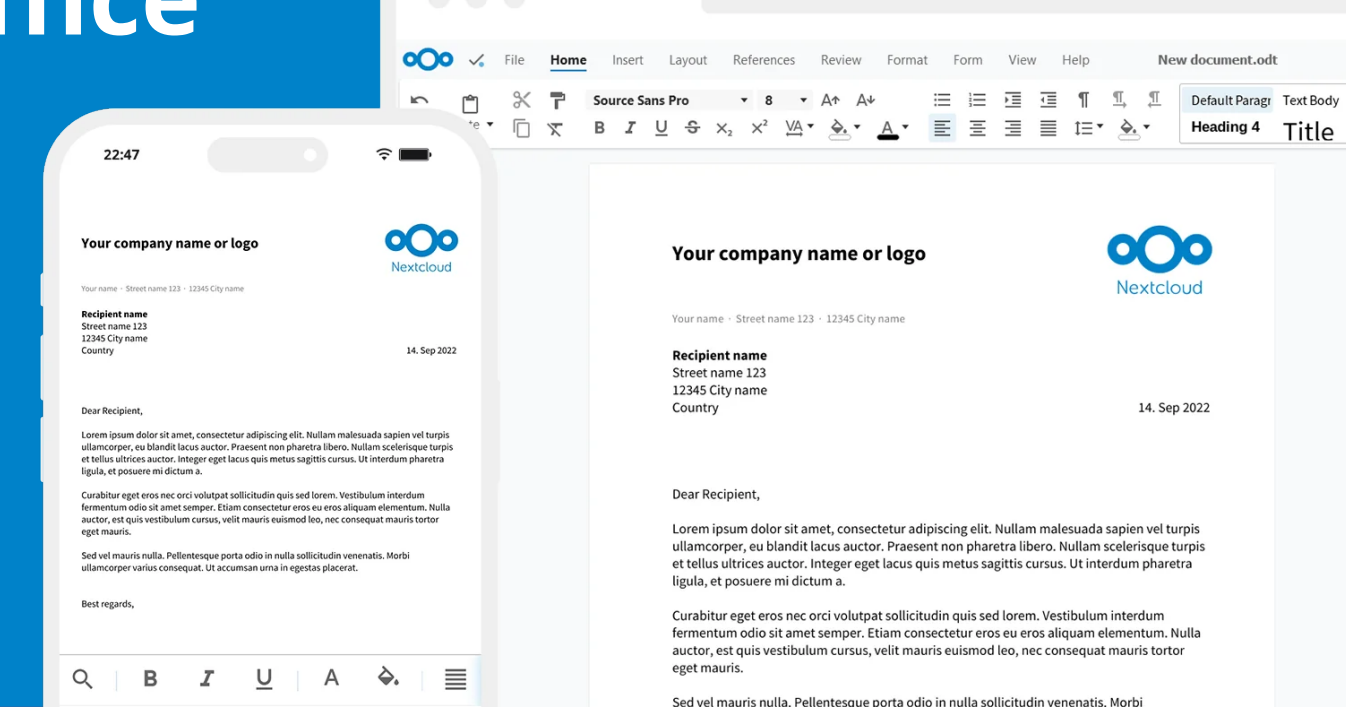

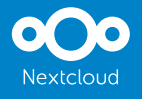

## **Nextcloud Office**

- Collabora Online + Nextcloud
	- Nextcloud Office is a powerful online office suite with collaborative editing. It supports all major document, spreadsheet and presentation file formats and works in all modern browsers.
	- Open Source spirit with partners = benefits upstream to everyone
- Joint effort
	- Nextcloud Office is built together with Collabora Productivity.
	- Thanks to

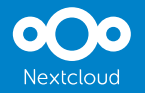

### **Overview: Nextcloud Office**

- Get Nextcloud server
	- Storage / Authentication / Aweseomness
- Build richdocuments
	- PHP connector NC  $\leftrightarrow$  COOL WOPI-like protocol
- $\cdot$  Build Collabora Online  $\rightarrow$  will run in an iframe
	- Post messages are the way to interact and extend

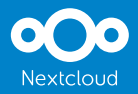

# **Three ways to get a Nextcloud integrated development setup easily**

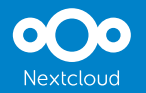

## **NC server + richdocuments → Apache**

- Nextcloud server
	- Clone NC server: https://github.com/nextcloud/server
	- Initiate git submodules
- Richdocuments: https://github.com/nextcloud/richdocuments
	- Clone richdocuments into 'apps' directory and make sure npm and Node.js are installed (needed for JS dependencies)
	- npm ci (only needed once after you git clone)
	- npm run dev (needed every time you pull different patch etc.)
	- You might encountered errors, read the logs and installed any missing packages
- Into web server's directory
	- /var/www
	- /var/www/html
	- /srv/http
- Check what is the Apache user and group
	- **http**
	- www-data
	- apache
	- wwwrun

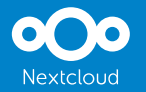

### $NC$  server + richdocuments  $\rightarrow$  Docker

- Requirements
	- Install docker: https://docs.docker.com/engine/install/ubuntu/
	- systemctl start docker
	- Pull image: sudo docker pull nextcloud
	- https://hub.docker.com/\_/nextcloud
	- https://www.collaboraoffice.com/code/quick-tryout-nextcloud-docker/
- $\cdot$  Start and hack
	- sudo docker run -d -p 80:80 nextcloud
	- docker rename OLD\_name ncmaster
	- docker run --name=ncmaster -d -p 8080:80 nextcloud
	- 0.0.0.0:80
- Accessing docker
	- docker exec -it ncmaster bash
	- apt upgrade
	- apt install npm git
	- Delete default 'richdocuments':
	- /var/www/html/custom\_apps/richdocuments
	- Clone https://github.com/nextcloud/richdocuments.git into custom\_apps
	- npm ci
	- npm run dev

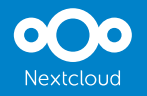

# **NC server + richdocuments → PHP Built-in web server**

- Requirements
	- PHP compiler.
	- The PHP modules Nextcloud requires.
	- More info at: https://www.php.net/manual/ en/features.commandline.we bserver.php

• Steps

- Clone richdocuments into 'apps' directory and make sure npm and Node.js are installed (needed for JS dependencies)
- npm ci (only needed once after you git clone)
- npm run dev (needed every time you pull different patch etc.)
- You might encounter errors, read the logs and installed any missing packages

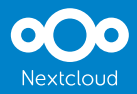

# **Building and working on Collabora Online**

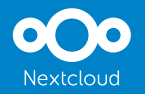

## **Collabora Online**

- Head over to the community website: **https://col.la/io**
- Click in "Build Collabora Online"
- Choose your OS, e.g.: Ubuntu
- Follow the steps
- Also available building instructions for Android and iOS
- Don't have your development environment? Do not want to go through the building steps?
	- No problem :)

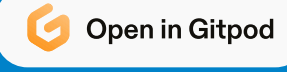

### **Contribute: Collabora Online**

### **Collabora Online**

- [GitHub/CollaboraOnline/online](https://github.com/CollaboraOnline/online)
- Main repository
- C++, Javascript, Typescript, CSS

### **Collabora Online SDK Examples**

- [GitHub/CollaboraOnline/](https://github.com/CollaboraOnline/collabora-online-sdk-examples) [collabora-online-sdk-examples](https://github.com/CollaboraOnline/collabora-online-sdk-examples)
- Learn from examples and share your own. Build around Collabora Online
- DOCS: [sdk.collaboraonline.com](https://sdk.collaboraonline.com/)

#### **Community websites**

- [GitHub/CollaboraOnline/](https://github.com/CollaboraOnline/CollaboraOnline.github.io) [CollaboraOnline.github.io](https://github.com/CollaboraOnline/CollaboraOnline.github.io)
	- Help the others: Hugo, CSS, JS
- [Forum.CollaboraOnline.com](https://forum.collaboraonline.com/)
	- Help the others: Answers

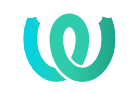

● Testing, Bug reporting and **translating**

#### **Your guide to becoming a contributor**

- [CollaboraOnline.github.io:](https://collaboraonline.github.io/) How to build, report, translate, meetings, etc.
- [GitHub/CollaboraOnline/online/blob/master/](https://github.com/CollaboraOnline/online/blob/master/CONTRIBUTING.md) [CONTRIBUTING.md](https://github.com/CollaboraOnline/online/blob/master/CONTRIBUTING.md) : Similar info also right from the main repository
- [Forum: Your-first-pull-request](https://forum.collaboraonline.com/t/your-first-pull-request/)

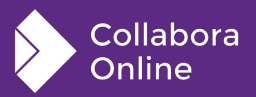

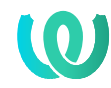

### **hosted.weblate.org/projects/collabora-online/**

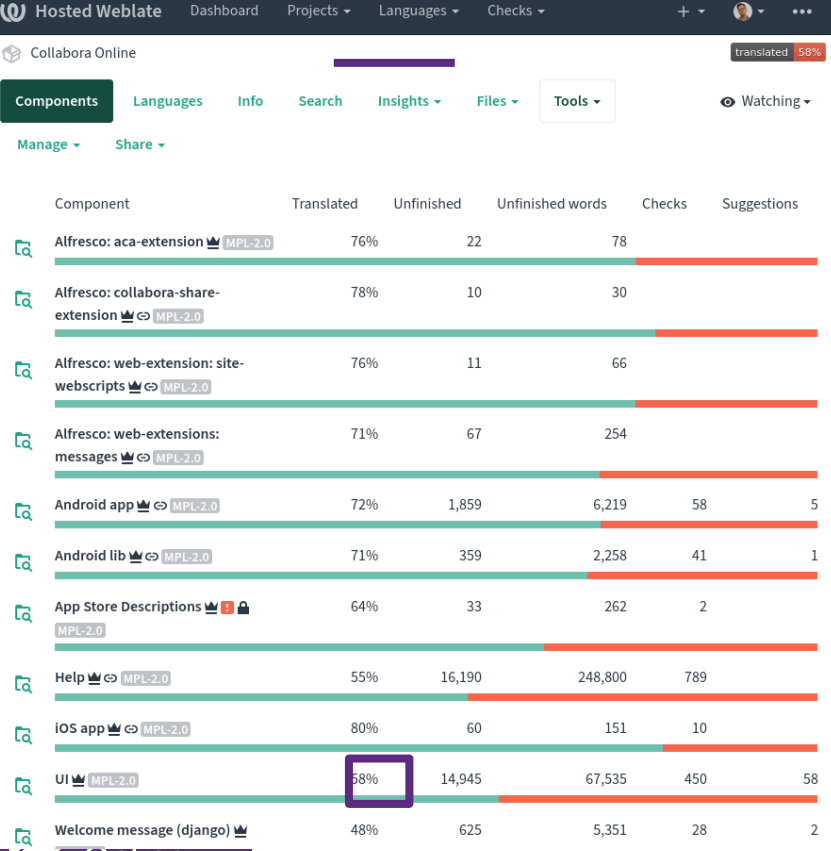

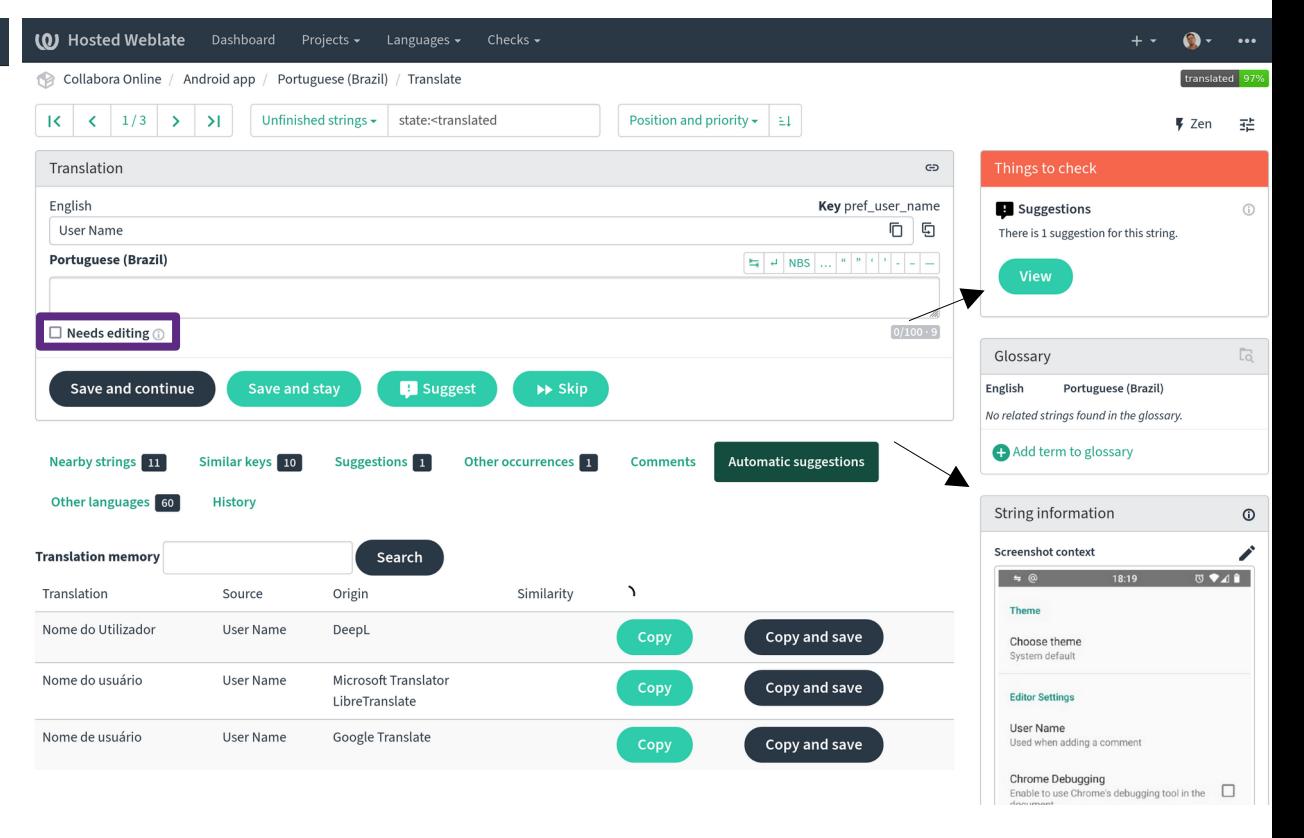

Online

## **SDK examples repository: 1st steps**

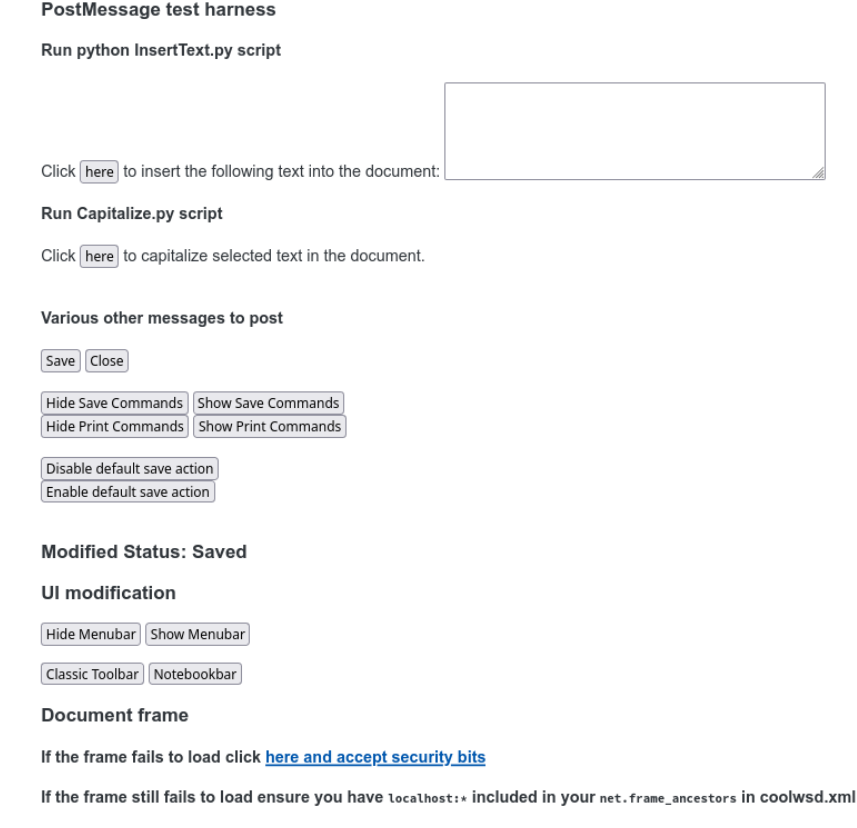

**The world of postMessages :** 

- Collabora Online uses a WOPI-like protocol to interact with hosts who want to integrate Collabora Online in them
- Play with the available SDK examples
- Build your own SDK example and share with other
- Build your own app around Collabora **Online**
- Once you have Collabora Online built you can play with the generated framed.doc.html

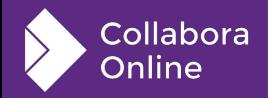

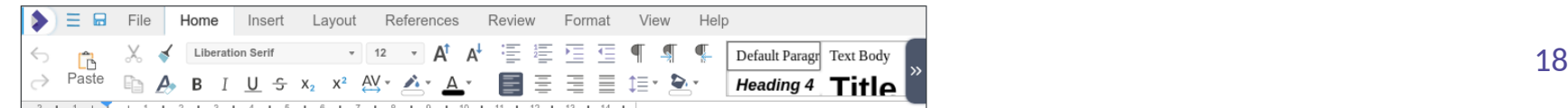

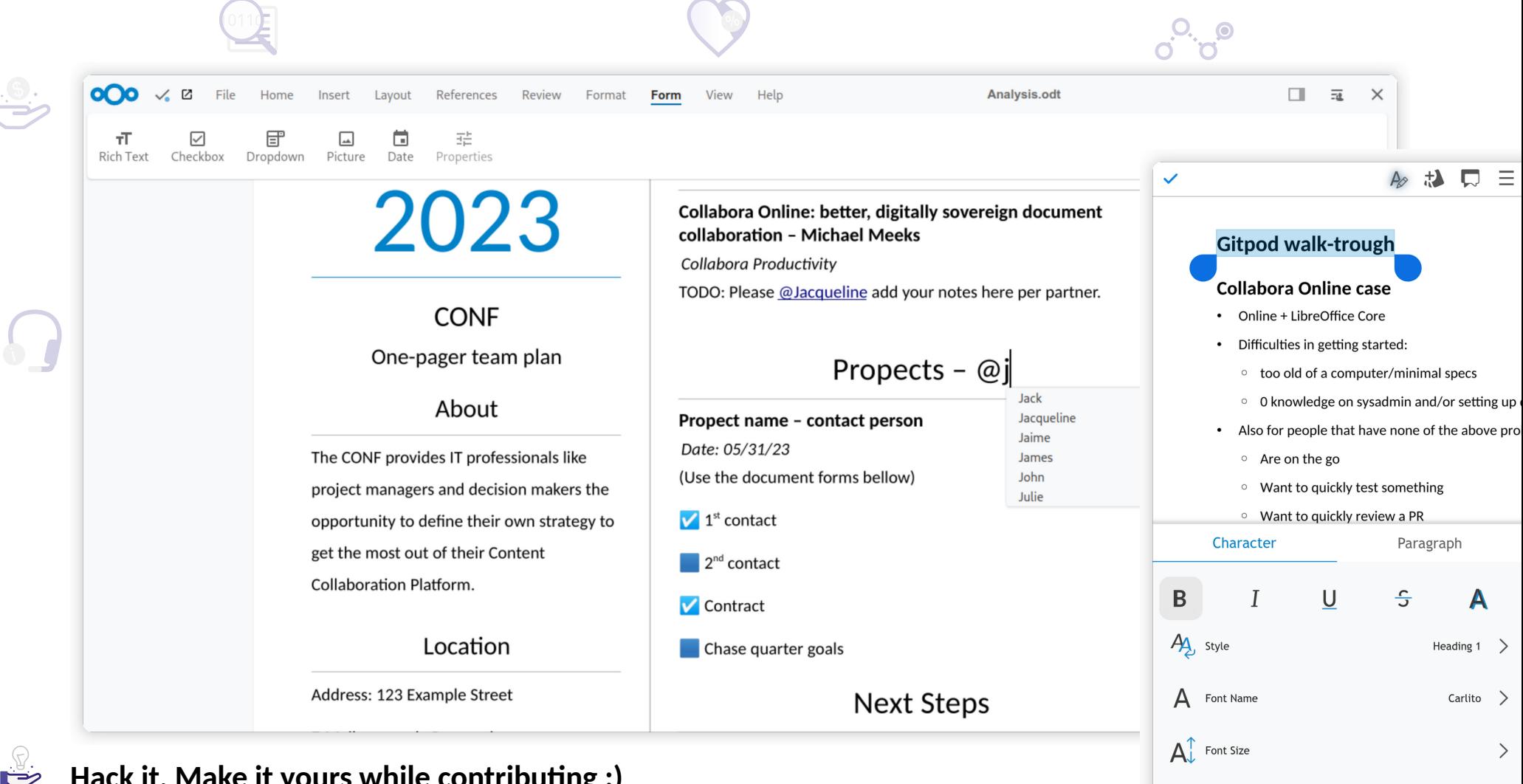

A Font Color

**Hack it, Make it yours while contributing :)**

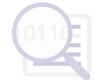

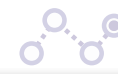

replacing 3rd party Microsoft/Google view.

#### Why?

Because I wanted a handy document viewer for my mails' attachments in Afterlogic and I refuse to use Microsoft's or Google's cloud based solutions for my personal documents. I also had a Collabora Code server running for online office purposes in my Nextcloud instance. Why not combine the two?

#### **Disclaimer**

I am no PHP developer and I hacked this together with zero deeper knowledge regarding Collabora. Please use at your own risk.

#### Links

Afterlogic - https://afterlogic.org/webmail-lite

Collabora CODE - https://www.collaboraoffice.com/code/

Collabora SDK PHP example (heavily used in this hack) https://github.com /CollaboraOnline/collabora-online-sdk-examples/tree/master/webapp/php

#### [WOPI] Missing HTTP header X-WOPI-Lock when issuing a RENAME\_FILE operation #3208

◯ Closed drupol opened this issue on 8 Sep 2021 · 6 comments

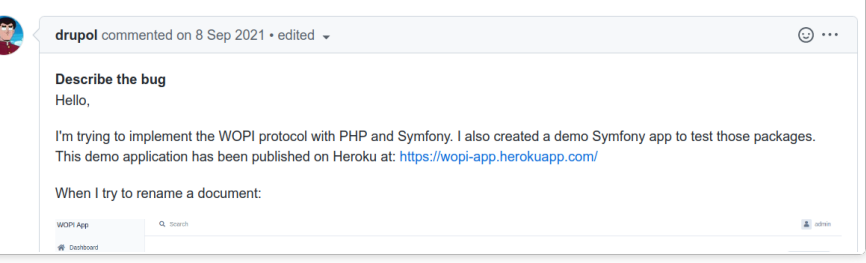

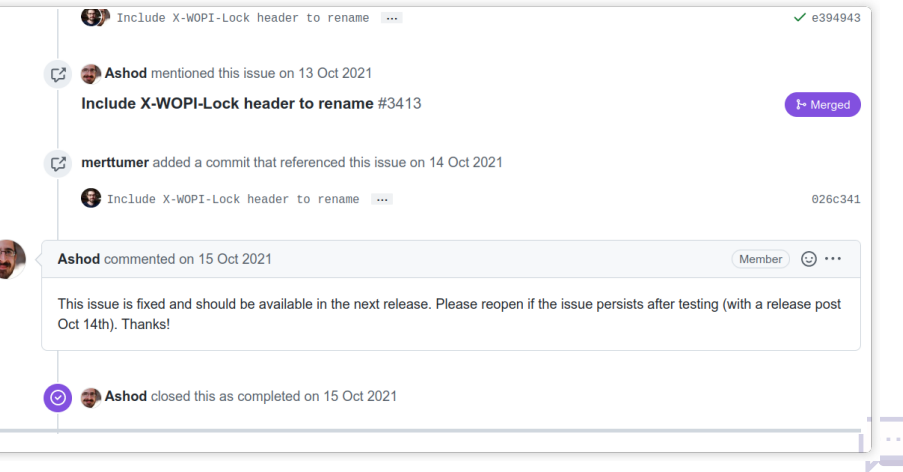

**Hack it, Make it yours while contributing :), Thanks Pol, Markv9401, Andreas K, Vivek and many others!**

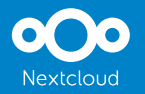

## **How to debug it**

- Collabora Online
	- Debug: <https://col.la/debug/>
	- Build, Code, Translate, Report: <https://col.la/io/>
	- Missing something? Contribute: Hit the "Edit Page" at the bottom
- Nextcloud  $+ CO =$  Nextcloud Office
	- Trouble shoot connectivity issues: https://docs.nextcloud.com/server/stable/admin\_manual/office/troubleshooting.html
	- Dev Docs: [https://docs.nextcloud.com/server/latest/developer\\_manual/digging\\_deeper/debugging.html](https://docs.nextcloud.com/server/latest/developer_manual/digging_deeper/debugging.html)
	- Whole nextcloud directory with app development tutorials waiting for you: [https://cloud.nextcloud.com/s/iyNGp8ryWxc7Efa?path=%2F1%20Setting%20up%20a%20development%20environm](https://cloud.nextcloud.com/s/iyNGp8ryWxc7Efa?path=%2F1%20Setting%20up%20a%20development%20environment) [ent](https://cloud.nextcloud.com/s/iyNGp8ryWxc7Efa?path=%2F1%20Setting%20up%20a%20development%20environment)
	- Richdocuments: get version from web console: "OC.getCapabilities().richdocuments.version"

### 000  $\text{Help} \rightarrow \text{About} \rightarrow \text{triple-click}$ Nextcloud

- A palette of debugging tools:
	- re-rendering overlays
	- Protocol debugging
	- Server-side log / trace toggle

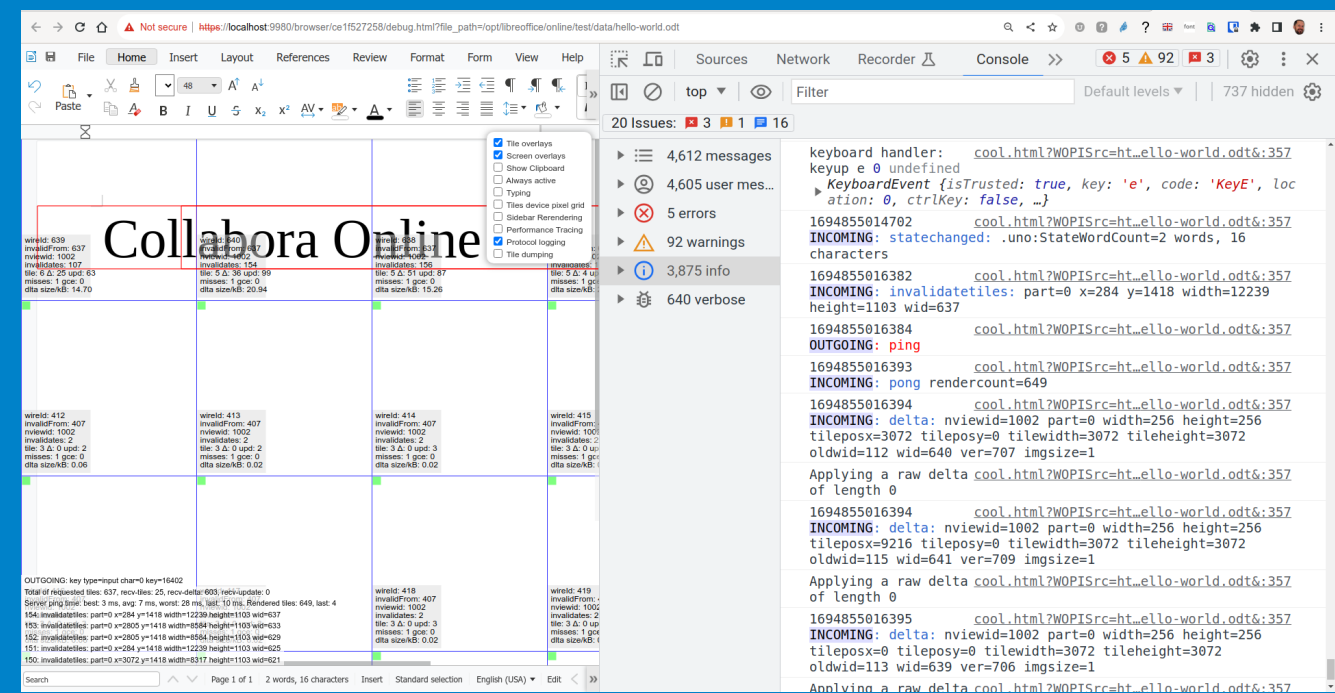

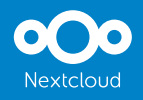

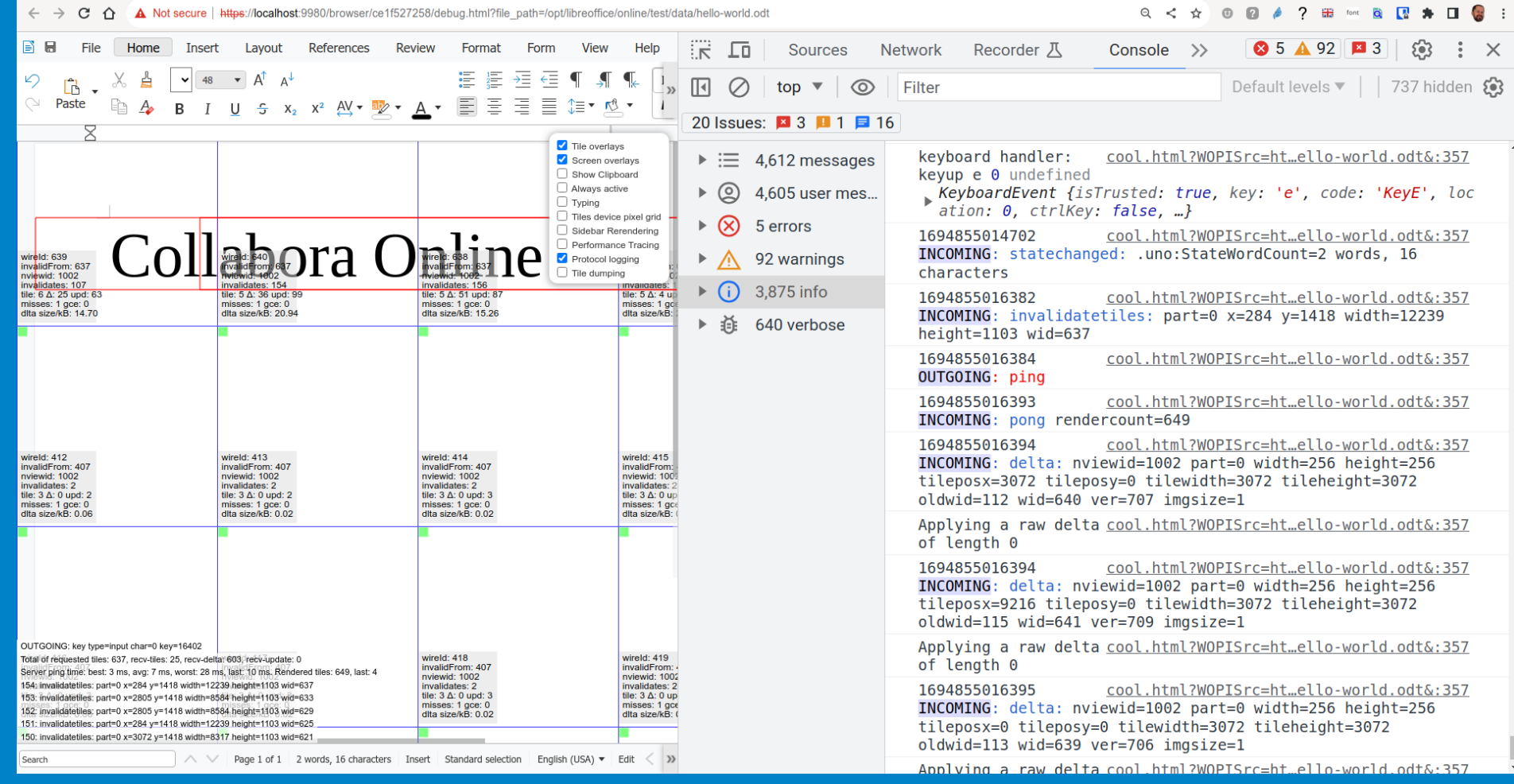

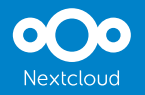

## **LibreOffice Technology**

- Collabora Online is built on the amazing LOT stack
- Join us, contribute to Collabora Online while improving LibreOffice

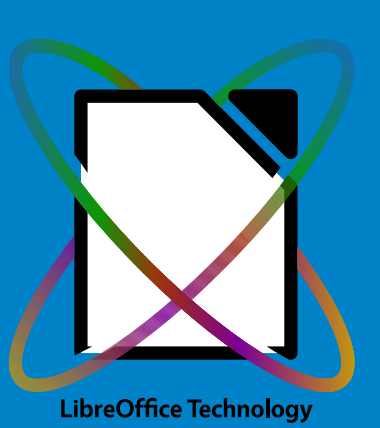

<https://www.libreoffice.org/community/get-involved/> → <https://col.la/lot>

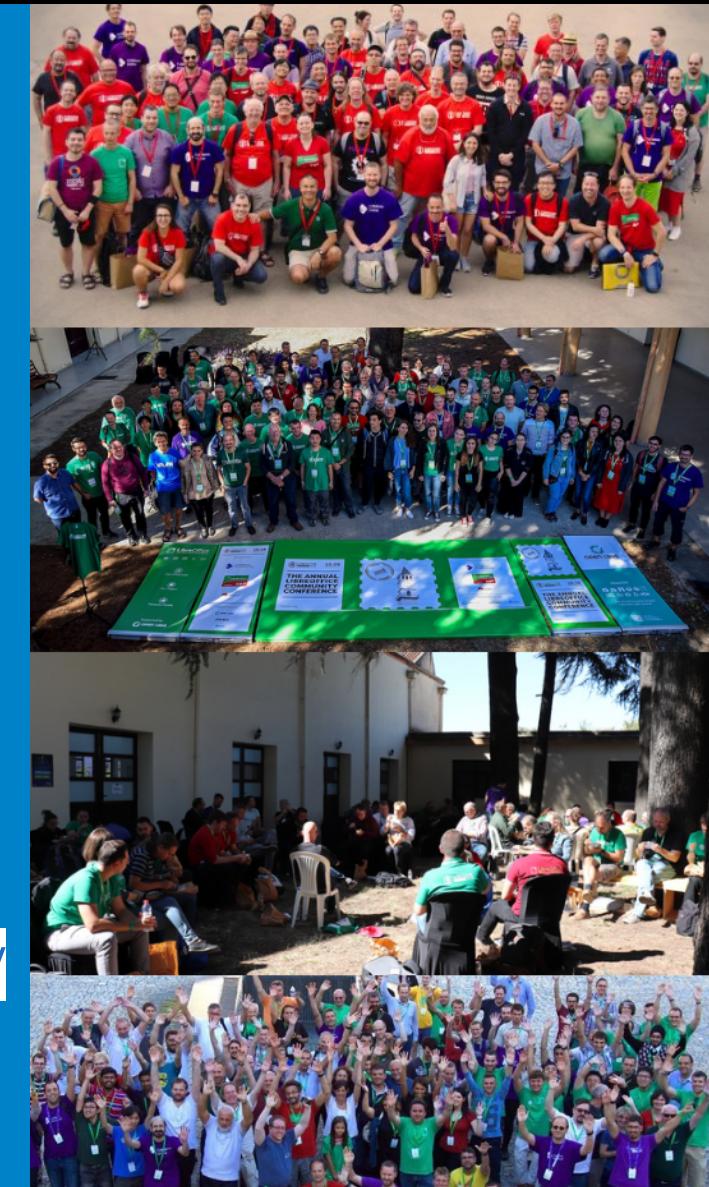

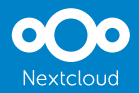

# **Get on board the rocket ship**

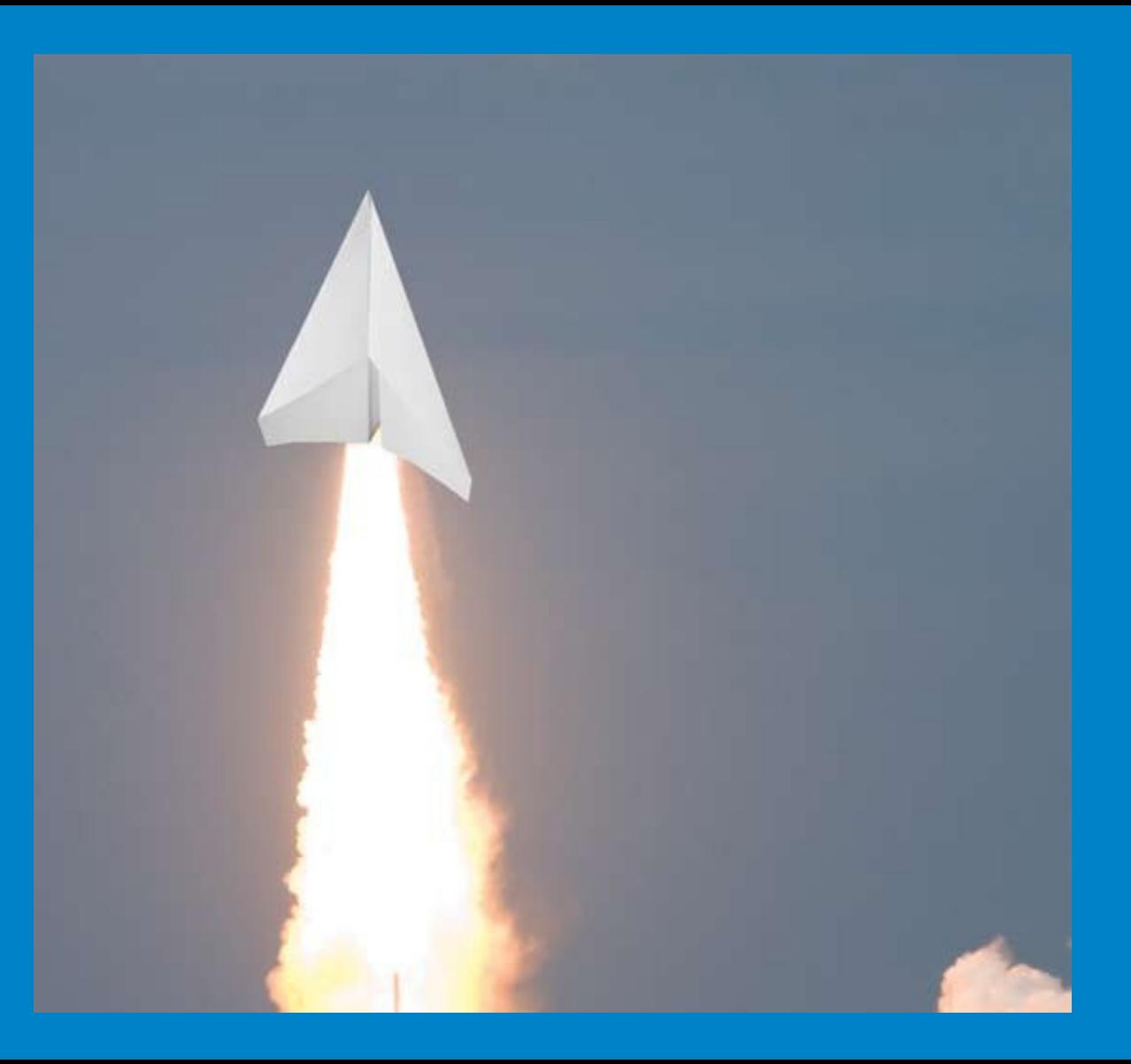

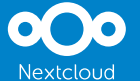

# **COOL days 2024 April 8th - 12th**

● [https://www.collaboraoffice.com/co](https://www.collaboraoffice.com/cool-days-2024/) [ol-days-2024/](https://www.collaboraoffice.com/cool-days-2024/)

<https://col.la/easyhacks>

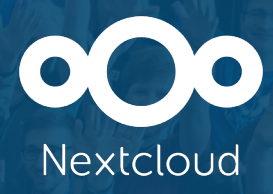

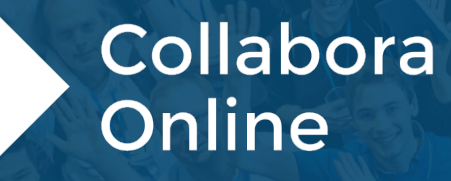

**Thank you!** Michael Meeks (Collabora Productivity)

September 16 - 17, 2023 · Berlin, Germany

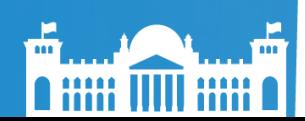